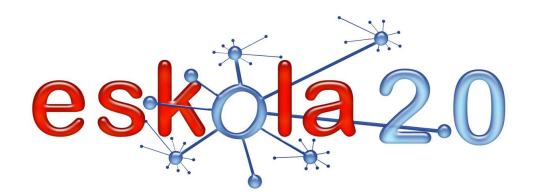

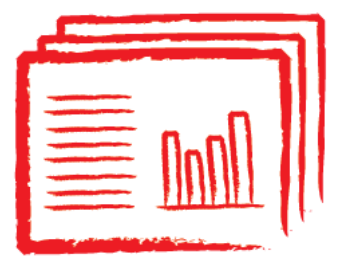

# **DIAPOSITIBA PROZESADOREA PROCESADOR DE DIAPOSITIVAS <sup>30</sup>**

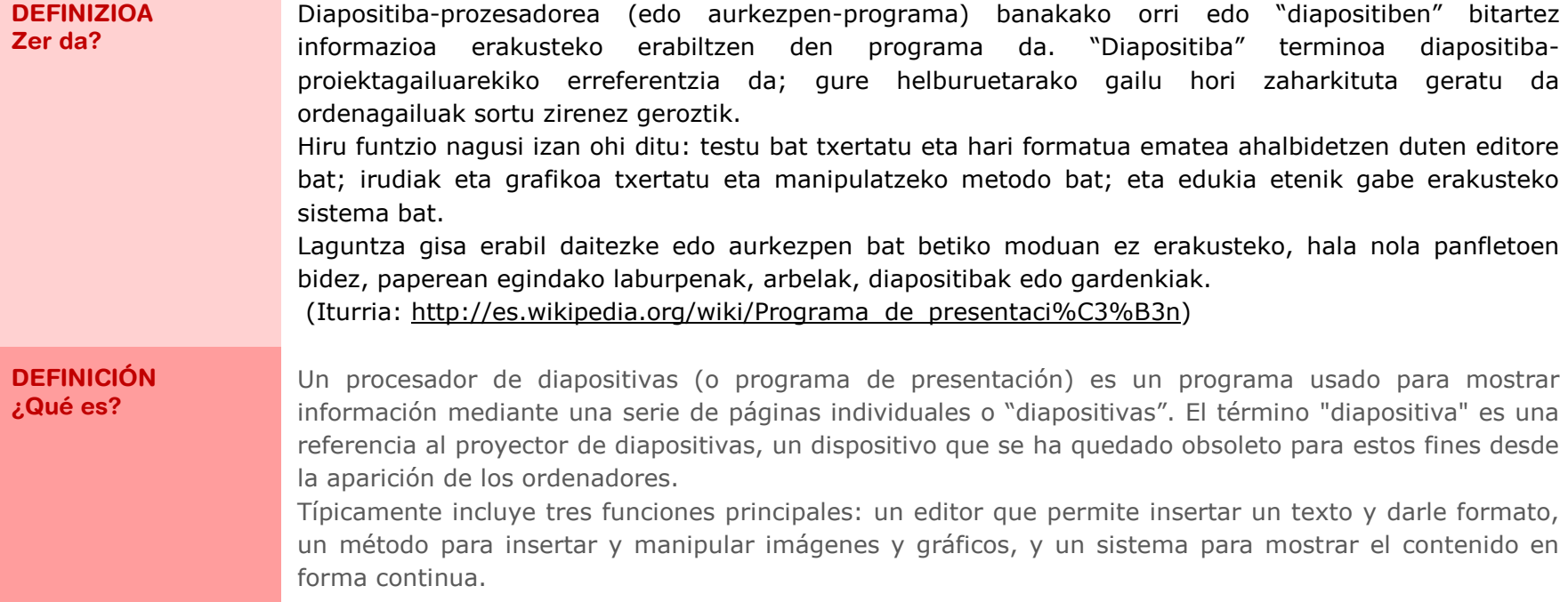

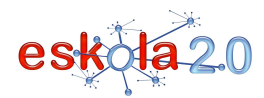

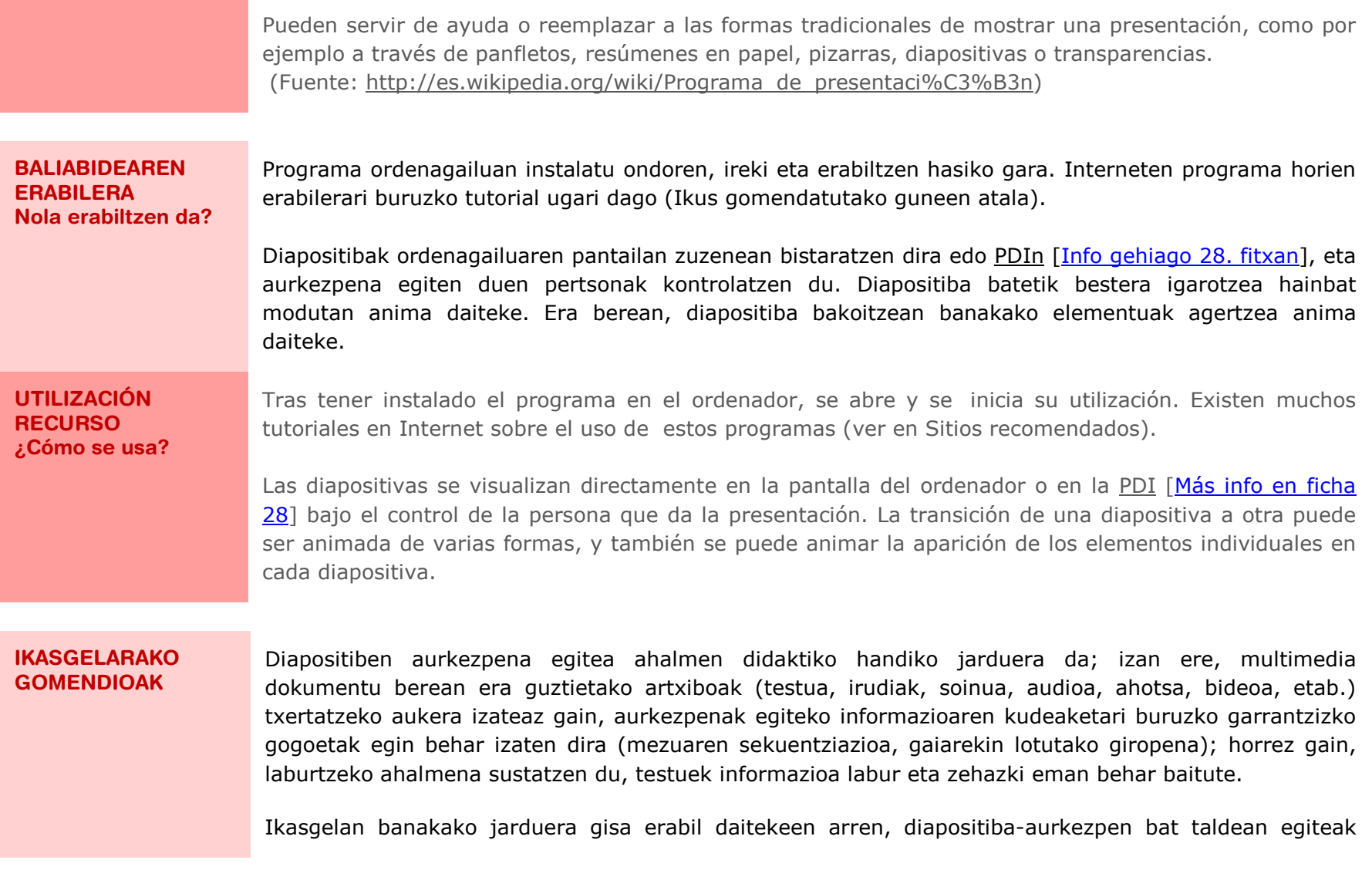

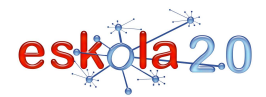

lanera bideratutako eztabaida konstruktibo eta demokratikorako esparru egokia eskaintzen du. Diapositiba-aurkezpena hainbat taldetan banatzeak denek proiektu berari eutsiz sormena sustatzeko aukera ematen du. Adibidez, txantiloi jakin bat egitea edo erabiltzea ados daiteke, edota diapositibengutxieneko / gehieneko kopurua, etab.

Komenigarria da aurkezpenean txertatzen diren soinu- edo bideo-artxiboak karpeta berean gordetzea, aurkezpena beste ordenagailu edo gailuren batera eramateko karpeta bakarra kopiatu besterik egin behar ez dadin. Ez da beharrezkoa irudiak aparteko artxiboetan edukitzea, aurkezpeneko artxiboan sartzen baitira

#### **RECOMENDACIONES PARA EL AULA**

La elaboración de presentaciones de diapositivas es una actividad de un gran potencial didáctico, puesto que, además de poder integrar todo tipo de archivos (texto, imágenes, sonido, audio, voz, vídeo…) en un mismo documento multimedia, su propia elaboración implica reflexiones importantes respecto a la gestión de información (secuenciación del mensaje, ambientación relacionada con la temática…) y favorece la capacidad de síntesis ya que los textos deben ser cortos y precisos en la información que trasmiten.

Aunque puede integrarse en el aula como actividad individual, la realización colectiva de una presentación de diapositivas ofrece un marco propicio para el debate constructivo y democrático orientado a la tarea. Fraccionar la elaboración de una presentación de diapositivas en diferentes grupos permite promocionar la creatividad manteniendo un proyecto común. Por ejemplo, se puede acordar la elaboración o el uso de una determinada plantilla, el número mínimo –máximo de diapositivas…

Es conveniente conservar los archivos de sonido o vídeo que se inserten en la presentación dentro de una misma carpeta, para que el traslado de la presentación a otro ordenador o dispositivo se resuelva copiando una sola carpeta. No es necesario disponer de las imágenes en archivos por separado, ya que éstas se integran al archivo de la presentación.

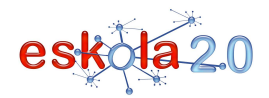

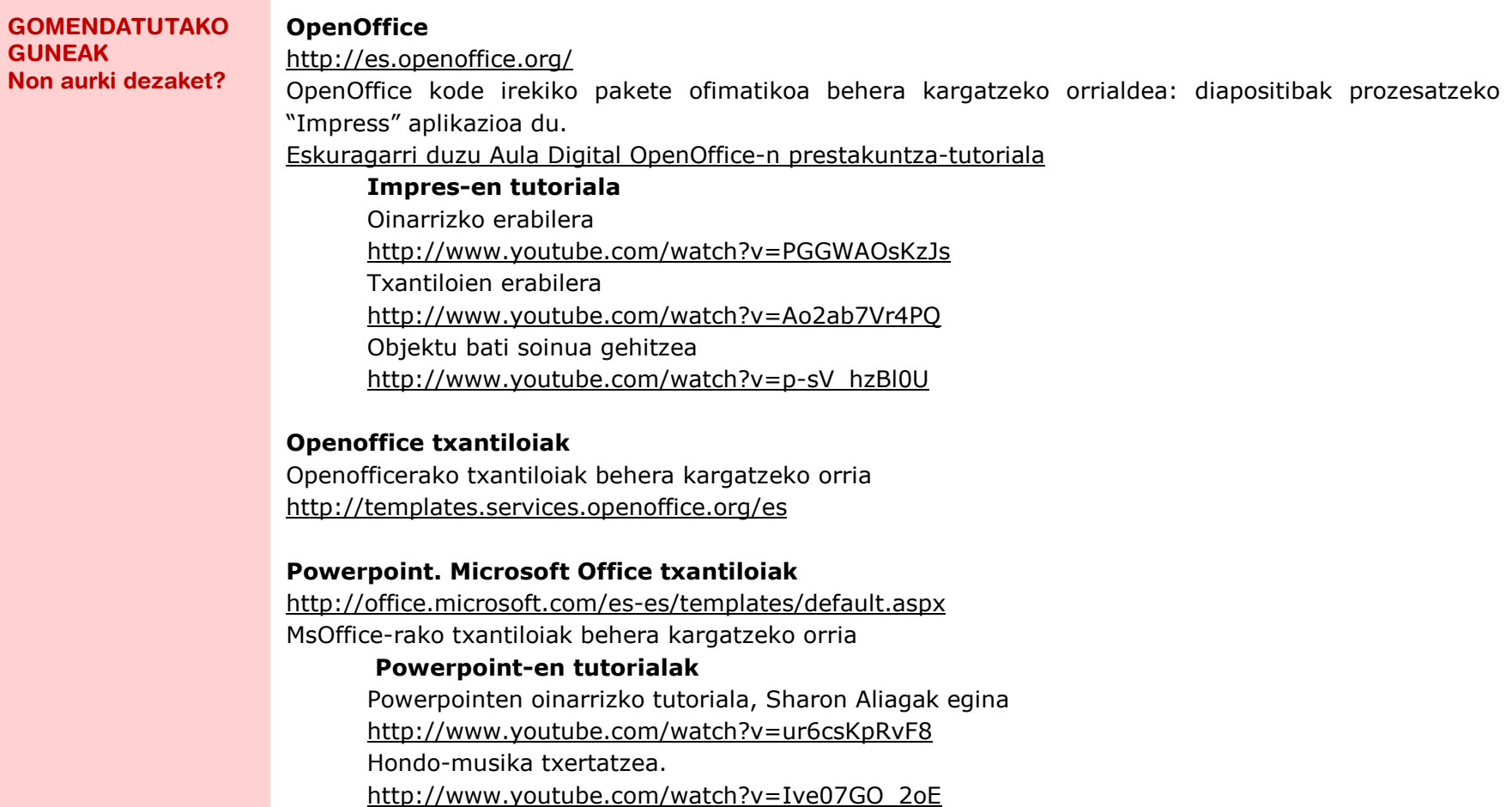

Kontaketa mikrofonoz txertatzea, Sergio Villarreal Pérezek egina.

http://www.youtube.com/watch?v=kvlCxbrXGJo

Bideoko klipa txertatzea, Sergio Villarreal Pérezek egina

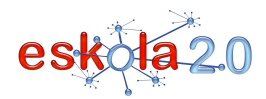

#### **SITIOS RECOMENDADOS ¿Dónde lo encuentro?**

# **OpenOffice**

 http://es.openoffice.org/ Página de descarga de OpenOffice, paquete ofimático de código abierto: contiene la aplicación "Impress" para procesar diapositivas. Dispones del Tutorial formativo de Aula Digital OpenOffice

## **Tutorial de Impres**Uso básico http://www.youtube.com/watch?v=PGGWAOsKzJsUso de plantillas http://www.youtube.com/watch?v=Ao2ab7Vr4PQAñadir sonido a un objeto http://www.youtube.com/watch?v=p-sV\_hzBl0U

### **Openoffice Plantillas**

 Página de descarga de plantillas para Openoffice http://templates.services.openoffice.org/es

### **Powerpoint. Microsoft Office Plantillas**

 http://office.microsoft.com/es-es/templates/default.aspxPágina de descarga de plantillas para MsOffice.

#### **Tutoriales de Powerpoint**

Uso básico de Powerpoint, elaborado por Sharon Aliaga

http://www.youtube.com/watch?v=ur6csKpRvF8

Insertar música de fondo.

http://www.youtube.com/watch?v=Ive07GO\_2oE

Insertar narración con micrófono, elaborado por Sergio Villarreal Pérez.

http://www.youtube.com/watch?v=kvlCxbrXGJo

Insertar clip de vídeo, elaborado por Sergio Villarreal Pérez

# DIAPOSITIBA PROZESADOREA 30

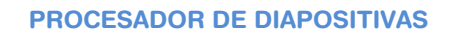

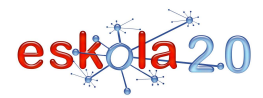